## NOC PROCESS FLOW:

Open Browser and copy paste the below URL.

## https://onlineppa.tn.gov.in/SWP-web/login

| TAMILNADU<br>SINGLE WINDOW PORTAL<br>FOR PLANNING PERMISSION |                 | Language : English  Tamil |
|--------------------------------------------------------------|-----------------|---------------------------|
| New Applicant Registration   New Profession                  | al Registration |                           |
| Grievances Public                                            |                 |                           |
| Jser Name*                                                   | Password*       |                           |
| Username here                                                | Password here   |                           |
| ZGFT 🕃                                                       |                 |                           |
| Captcha here                                                 |                 |                           |

Kindly update the credentials in the login page with the user ID, Password and enter the captcha as displayed in the screen.

| TAMILNADU<br>SINGLE WINDOW PORTAL<br>FOR PLANNING PERMISSION |                      | Language : English  Tamil |
|--------------------------------------------------------------|----------------------|---------------------------|
| New Applicant Registration   New Profe                       | ssional Registration |                           |
| Grievances Public                                            |                      |                           |
| User Name*                                                   | Password*            |                           |
| MADWRDCREATOR                                                |                      |                           |
| SweX 😳                                                       |                      |                           |
| SweX                                                         |                      |                           |

Below screen will be displayed after login procedure is done:

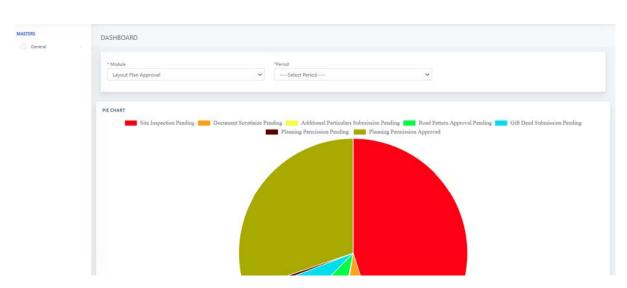

In the above mentioned screen, you have to select from the left side "General" from masters

Under General, you have to select NOC Page as displayed in the below screen shot, Then the applicant details with the reference number, NOC status and the Actions lists also will be displayed.

| S.No | Applicant Name 1                       | Category               | City                                          | Reference Number | NOC Status            | Created Date             | Actions         |
|------|----------------------------------------|------------------------|-----------------------------------------------|------------------|-----------------------|--------------------------|-----------------|
| 1    | Swati                                  | CMDA                   | Madurai-Madurai                               |                  | •                     | Nov 12, 2022 11:16:48 AM | CC <sup>*</sup> |
| 2    | SUSEELA G                              | Building Plan Approval | Madurai-Edappadi-Aduvapatty                   | QTSDPY7W         | NOC Approval Awaiting | Oct 19. 2022 9:59:22 AM  | ۲               |
| 3    | SUSEELA G                              | Building Plan Approval | Madurai-Madurai North-Siruthur                | GVL2B5H0         | NOC Approval Awaiting | Oct 18, 2022 11:26:49 AM | ۲               |
| 4    | SUSEELA G                              | Building Plan Approval | Madurai-Madurai North-Siruthur                | 16CYJBUI         | <u>.</u>              | Dec 5, 2022 11:21:19 AM  | œ               |
| 5    | SUSEELA G                              | Building Plan Approval | Madurai-Madurai North-Siruthur                | GVL2B5H0         | <i>.</i>              | Dec 5. 2022 11:20:20 AM  | œ               |
| 6    | suresh                                 | Building Plan Approval | Madurai-Madurai                               | 6E2KF38R         | NOC Request Submitted | Dec 7, 2022 10:48:36 AM  | œ               |
| 7    | PRESIDENT PADMA SALIYAR MUNETRA SANGAM | Building Plan Approval | Madurai-Madurai South-Avaniyapuram            | UDWIA2C          | NOC Request Submitted | Nov 18, 2022 1:38:55 PM  | œ               |
| 8    | kowsalya                               | Building Plan Approval | Madurai-Madurai                               | 6R39VMUW         | NOC Approved          | Nov 26. 2022 11:16:07 AM |                 |
| 9    | Aadhi                                  | Building Plan Approval | Madurai-Thirupparankundram-Thirupparankundram | M36VG9WT         |                       | Dec 6, 2022 4:23:48 PM   | œ               |

In order to proceed with the next step for NOC actions, kindly select the edit option as per the below screen.

| 6 | surash | Building Plan Approval | Madurai-Madurai | 6E2KE38R    | NOC Request Submitted | Dec 7, 2022 10:48:36 AM | œ |
|---|--------|------------------------|-----------------|-------------|-----------------------|-------------------------|---|
|   |        | ounding that topped a  |                 | Contra Part |                       |                         |   |

NOC page will be displayed with the applicant details, Site Address, Site No & Subdivision Details

| MASTERS                                                                                                    |                                                                                      |                               |                         |
|----------------------------------------------------------------------------------------------------|--------------------------------------------------------------------------------------|-------------------------------|-------------------------|
| MASTERS                                                                                                    | Applicant Details                                                                    | Applicant Name in English     | Manikandan              |
| () General                                                                                                    | Site Inspection                                                                      | Email Id                      | kadhiravan273@gmail.com |
|                                                                                                    |                                                                                      | Phone Number                  | 9629084940              |
|                                                                                                    |                                                                                      | Site Address                  |                         |
|                                                                                                    |                                                                                      | Door No                       | 12                      |
|                                                                                                    |                                                                                      | Plot No                       | NO                      |
|                                                                                                    |                                                                                      | Address Line 1                | 121                     |
|                                                                                                    |                                                                                      | Address Line 2                |                         |
|                                                                                                    |                                                                                      | Address Line 3                |                         |
|                                                                                                    |                                                                                      | Locality                      |                         |
|                                                                                                    |                                                                                      | City/Town/Village             | Madurai<br>Madurai      |
|                                                                                                    |                                                                                      | Taluk<br>District             | Madurai<br>Madurai      |
|                                                                                                    |                                                                                      | Pincode                       | 909090                  |
|                                                                                                    |                                                                                      | SURVEY AND SUBDIVISION NUMBER |                         |
|                                                                                                    |                                                                                      | Survey Number                 | Subdivision Number      |
|                                                                                                    |                                                                                      | 12                            | 124                     |
|                                                                                                    |                                                                                      |                               |                         |
|                                                                                                    |                                                                                      |                               |                         |
| Old Revenue Records (i.e.                                                                                                    |                                                                                      |                               |                         |
|                                                                                                    |                                                                                      |                               |                         |
| 39211-2022-QC20221225                                                                                                    |                                                                                      |                               |                         |
|                                                                                                    |                                                                                      |                               |                         |
| 39211-2022-QC20221225                                                                                                    | 081125609.pdf                                                                        |                               |                         |
| 39211-2022-QC20221225                                                                                                    | 081125609.pdf                                                                        |                               |                         |
| 39211-2022-QC20221225           Village Map           39211-2022-QC20221225                                                                                                    | 081125609.pdf<br>081125610.pdf                                                       |                               |                         |
| <ul> <li>39211-2022-QC20221225</li> <li>Village Map</li> <li>39211-2022-QC20221225</li> <li>Adjoining Village map</li> </ul>                                                                                                    | 081125609.pdf<br>081125610.pdf                                                       |                               |                         |
| 39211-2022-QC20221225 Village Map     39211-2022-QC20221225 Adjoining Village map     37118-2022-8C (1)202212                                                                                                    | 081125609.pdf<br>081125610.pdf<br>225081125611.pdf                                   |                               |                         |
| <ul> <li>39211-2022-QC20221225</li> <li>Village Map         <ul> <li>39211-2022-QC20221225</li> </ul> </li> <li>Adjoining Village map             <ul></ul></li></ul>                                                                                                    | 081125609.pdf<br>081125610.pdf<br>225081125611.pdf                                   |                               |                         |
| 39211-2022-QC20221225      Village Map     39211-2022-QC20221225      Adjoining Village map     37118-2022-BC (1)202212      FMB Sketch     39211-2022-QC20221225      A Register                                                                                                    | 081125609.pdf<br>081125610.pdf<br>225081125611.pdf<br>081125611.pdf                  |                               |                         |
| <ul> <li>39211-2022-QC20221225</li> <li>Village Map         <ul> <li>39211-2022-QC20221225</li> </ul> </li> <li>Adjoining Village map             <ul> <li>37118-2022-8C (1)202212</li> </ul> </li> <li>FMB Sketch                     <ul> <li>39211-2022-QC20221225</li> </ul> </li> </ul> | 081125609.pdf<br>081125610.pdf<br>225081125611.pdf<br>081125611.pdf                  |                               |                         |
| 39211-2022-QC20221225  Village Map     39211-2022-QC20221225  Adjoining Village map     37118-2022-8C (1)202212  FMB Sketch     39211-2022-QC20221225  A Register     39211-2022-QC20221225                                                                                                  | 081125609.pdf<br>081125610.pdf<br>125081125611.pdf<br>081125611.pdf<br>081125612.pdf |                               |                         |
| 39211-2022-QC20221225 Village Map     39211-2022-QC20221225 Adjoining Village map     37118-2022-BC (1)202212 FMB Sketch     39211-2022-QC20221225 A Register     39211-2022-QC20221225 Ownership Document                                                                                   | 081125609.pdf<br>081125610.pdf<br>125081125611.pdf<br>081125611.pdf<br>081125612.pdf |                               |                         |

Document copies attached with regards to the department requires the information and the survey details

Next step is "Site Inspection", after selecting the option you will get the below details in the screen

| Applicant Details |                                           |     |    |
|-------------------|-------------------------------------------|-----|----|
| Site Inspection   | Are you proceed Site Inspection or Not? * | YES | NO |
|                   |                                           |     |    |
|                   |                                           |     |    |

Kindly do select the appropriate option "Yes" to proceed with Site Inspection and "No" if site inspection is not approved.

After selecting "Yes" for site inspection, Update the "New Plan Date" as per the below screen

| NOC Page<br>Create                   |                                                                                     | + Back |
|--------------------------------------|-------------------------------------------------------------------------------------|--------|
| Applicant Details<br>Site Inspection | Are you proceed Site Inspection or Not? * 115 NO                                    |        |
|                                      | New Plan Date                                                                       |        |
|                                      |                                                                                     |        |
|                                      | < December 2022 > Save                                                              |        |
|                                      | ♦ December 2022 > Save<br>Su Mo Tu We Th Tr Sa                                      |        |
|                                      | Su Mo. Tu We Th Fr Sa<br>27 28 29 30 1 2 3                                          |        |
|                                      | Su Mo Tu We Th Fr Sa                                                                |        |
|                                      | Su Mo. Tu We Th Fr Sa<br>27 28 29 30 1 2 3                                          |        |
|                                      | Su Mo Tu We Th Ir Sa<br>27 28 29 30 1 2 3<br>4 5 6 7 8 9 10                         |        |
|                                      | Su Mo Tu We Th Fr Sa<br>27 28 29 70 1 2 3<br>4 5 6 7 8 9 10<br>11 12 13 14 15 16 17 |        |

> Then mention the time slot for when the site inspection to be conducted.

| NOC Page<br>Create                   |                                                                                       |      |
|--------------------------------------|---------------------------------------------------------------------------------------|------|
| Applicant Details<br>Site Inspection | Are you proceed Site Inspection or Not? * YES NO<br>New Plan Date<br>08/12/2022 15:42 | Save |

> If the site inspection is to be cancelled, then select "No" option, then click "Save".

| NOC Page<br>Create                   |                                                  |      |
|--------------------------------------|--------------------------------------------------|------|
| Applicant Details<br>Site Inspection | Are you proceed Site Inspection or Not? * YES NO | Save |

Either of the options "Yes" or "No" is selected, then it goes for the next step of actions in main menu NOC page select the respective applicant action status as "Edit"

| 6 | suresh | Building Plan Approval | Madurai-Madurai | 6E2KF38R | SiteInspection Planned | Dec 7, 2022 10:48:36 AM | œ . |   |
|---|--------|------------------------|-----------------|----------|------------------------|-------------------------|-----|---|
|   |        |                        |                 |          |                        |                         |     | ) |

- As per the below screen, you will get the "Call for particulars" options in the NOC page for that particular applicant.
- Based on the confirmation select either "Yes" or "No" and proceed with "Save" option accordingly.

| ₩°<br>Â | NOC Page<br>Create      |                                                      |      |
|---------|-------------------------|------------------------------------------------------|------|
|         | ant Details<br>spection | Are you proceed Call for Particular or Not? * YES NO |      |
| Call Fo | or Particulars          |                                                      | Save |

- As per the below screen, select the "Letter Name" as "Call for Particulars" from the list option
- Then update the details in the field box To or To Tamil, Subject or Subject Tamil, Reference or Reference Tamil, Body of the Letter or Body of the Letter Tamil.

| Applicant Details<br>Site Inspection | Are you proceed Call for Particular or Not? *     | ¥15 10           |   |
|--------------------------------------|---------------------------------------------------|------------------|---|
| Call For Particulars                 | Letter Name *                                     |                  |   |
|                                      | CallforParticulars                                |                  | ~ |
|                                      | Please Select Letter Name      CallForParticulars |                  |   |
|                                      |                                                   | <i>h</i>         | 4 |
|                                      | Subject                                           | Subject Tarnit"  |   |
|                                      |                                                   |                  | 6 |
|                                      | Reference                                         | Reference "amit" |   |
|                                      |                                                   | a                | 4 |
|                                      | Body Of The Letter                                |                  |   |
|                                      |                                                   |                  |   |

> After entering the details in respective field box, kindly select "Save" option.

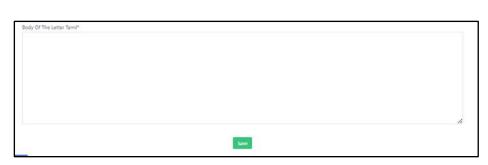

If there is no requirement for proceeding with "Call for Particulars", kindly select "No" and click "Save" option.

| NOC Page<br>Create                   |                                                      |      |
|--------------------------------------|------------------------------------------------------|------|
| Applicant Details<br>Site Inspection | Are you proceed Call for Particular or Not? * YES NO |      |
| Call For Particulars                 |                                                      | Save |

Kindly select the necessary NOC document to be uploaded and mention the remarks for the same.

| NOC Page<br>Create                   |                                            |  |          | • Back |
|--------------------------------------|--------------------------------------------|--|----------|--------|
| Applicant Details<br>Site Inspection | NOC Document Copy* Onose files Onose files |  | Remarks* |        |
| Call For Particulars<br>Noc Upload   |                                            |  |          | Submit |

After selecting the respective document, kindly mention the remarks for the same i.e. which NOC document is uploaded and then click "Submit".

| NOC Page<br>Create                   |               |  | 4 Back |
|--------------------------------------|---------------|--|--------|
| Applicant Details<br>Site Inspection | NOC UPLOAD #1 |  |        |
| Call For Particulars Noc Upload      |               |  |        |

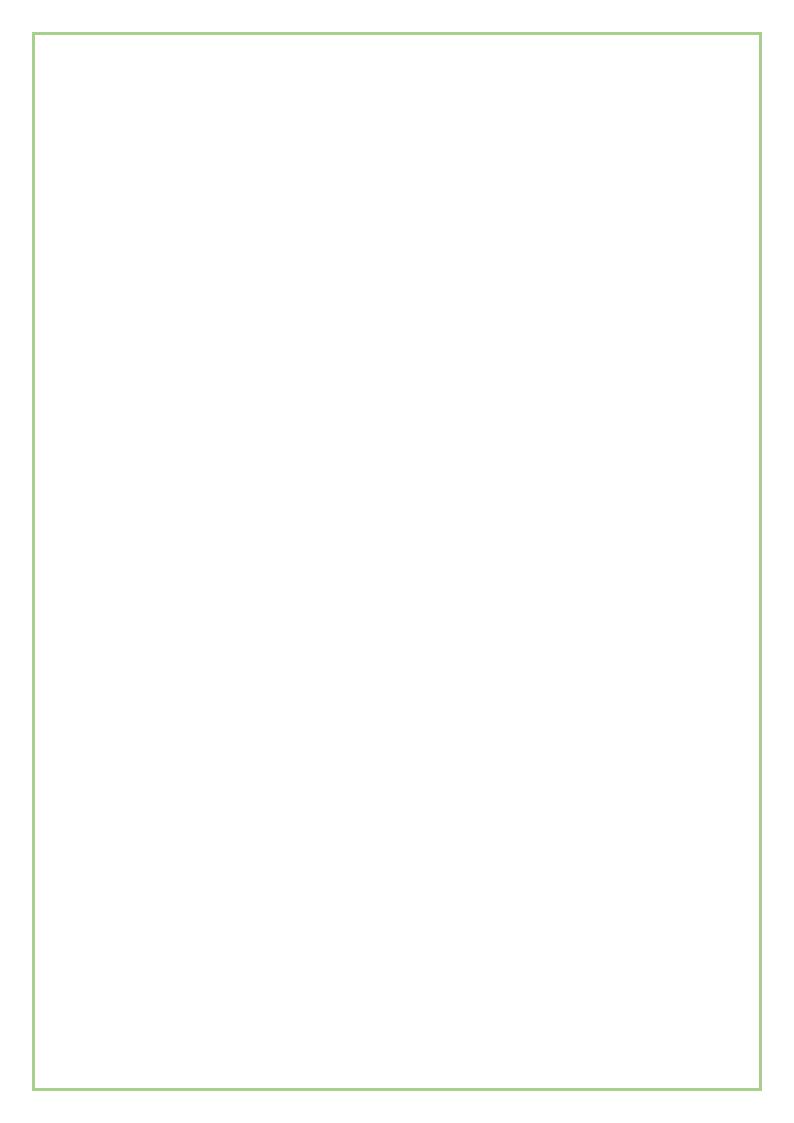